# **RBS Tutorial**

RubyWorld Conference 2023 9th, Nov. 2023

## pp self

- Masataka Pocke Kuwabara
- Work for Money Forward, Inc.
  - クラウド会計 Plus
  - A maintainer of RBS
- Live in Okayama

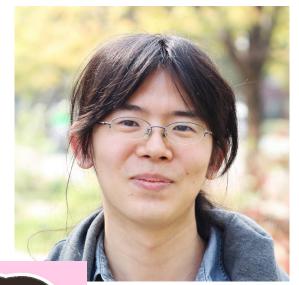

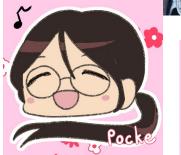

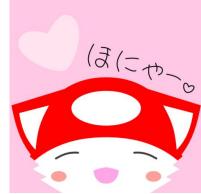

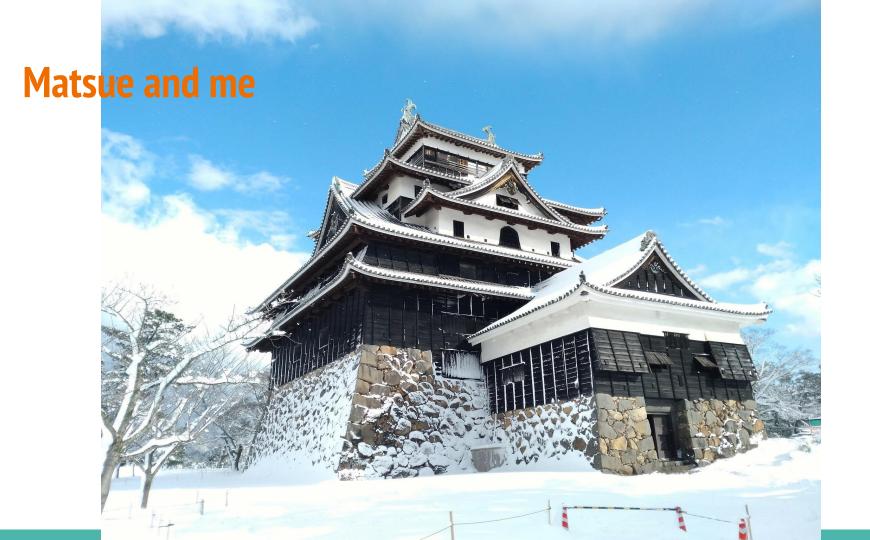

#### Goal

- You can start developing applications with RBS
  - without confusion.
- You can find references to learn RBS.

## Agenda

- Describe `.rbs` files
  - The difference from .rb files
- RBS Syntax Overview
- How to start RBS
- Libraries
- References

This talk is based on the premise that it uses RBS and Steep.

## What is .rbs file

#### What is .rbs file

It defines static types for `.rb` file.

- It is separated from `.rb` file.
- `.rbs` is not a Ruby file. RBS has different syntax from Ruby.

#### Separated from .rb file

- Basically, `.rb` file does not contain type information.
  - o All type definitions have to be written in RBS files.
- It is similar to (.c and .h) or (.js and .d.ts).
- RBS environment is created only from .rbs file.
  - o If .rb file contains a class definition, RBS does not recognize the class without definition in .rbs file.

### In the future (nothing determined)

- RBS may support writing RBS in .rb files
  - For example, as a comment (It is just an example!)
    class C
     # @rbs: (Integer) -> String
     def f(int) = int.to\_s
    end
- RBS may relax unknown classes/modules/methods
  - o For example, RBS can generate RBS definition from .rb files on runtime

# **RBS Syntax Overview**

## **RBS Syntax**

I'll describe RBS syntax overview.

It is similar to Ruby syntax, but it is different.

#### **Classes / Modules**

```
# Ruby
                                            # RBS
module M
                                            module M
end
                                            end
class C
                                            class C
 X = 42
                                              X: Integer
  include M
                                              include M
end
                                            end
C2 = C
                                            class C2 = C
```

#### **Method Definitions**

```
# RBS
# Ruby
                                           class C
class C
                                             def f1: () -> Integer
  def f1 = 42
                                             private def f2: (Integer int) ->
  private def f2(int) = int.to_s
                                           String
                                             private
  private
                                             def f3: () { () -> void } ->
  def f3(&block) = (block.call; 42)
                                           Integer
  def f4(x:) = x + 42
                                             def f4: (x: Integer) -> Integer
                                             attr_reader x: Integer
  attr_reader :x
                                           end
end
```

#### **Interfaces**

```
# Ruby
                                            # RBS
                                            interface _Reader
class IO
 def read(...) = ...
                                              def read: (
                                                ?int? length,
end
                                                ?string outbuf
class StringIO
                                              ) -> String?
  def read(...) = ...
                                            end
end
                                            def read_from_io: (_Reader io) ->
def read_from_io(io) = io.read
                                            String?
```

#### Other syntaxes

- Type Alias
- Type Parameter
- variables
  - o (instance | class | class instance | global) variables
- `use` directive
- ...and more!

See the following documentation for more information. <a href="https://github.com/ruby/rbs/blob/master/docs/syntax.md">https://github.com/ruby/rbs/blob/master/docs/syntax.md</a>

### **How to start RBS**

#### **How to start RBS**

I'll describe a minimal example to start developing an app with RBS / Steep and VS Code

#### **Editor supports**

- Many editors support RBS / Steep
- Technically, Steep works on editors supporting LSP

See the full list of editors supporting RBS <a href="https://github.com/ruby/rbs/blob/master/docs/tools.md">https://github.com/ruby/rbs/blob/master/docs/tools.md</a>

#### **VS Code for RBS**

I recommend using VS Code because

- VS Code is well-integrated to LSP
- It has officially developed plugins to integrate RBS
  - https://marketplace.visualstudio.com/items?itemName=soutaro.rbs-syntax
  - https://marketplace.visualstudio.com/items?itemName=soutaro.steep-vscode

Other editors also support RBS, you can use your favorite editor

### **Prepare gems**

Add Steep gem to your Gemfile

gem "steep", require: false

And run `bundle install`

Note that `gem "rbs"` is not required because Steep depends on RBS gem.

## Minimum configuration of Steep

```
# Steepfile

target :lib do
   signature "sig"  # Specify where .rbs files are in
   check "lib"  # Specify where .rb files are in
   check "app"  # For Rails app
end
```

For more information, see `Steepfile` generated by `steep init`.

```
lib > l test.rb
     1 str = "foo"
          str.unknown_method
Type `::String` does not have method
unknown_method` (Ruby::NoMethod)
untyped
View Problem (℃F8) Quick Fix... (黑.)
```

```
lib >
            test.rb
            str = "foo"
            str.
    id
                                                 BasicObject#__id__
   __send__
                                               BasicObject#_send
  ascii_only?
                                                 String#ascii_only?
\bigcirc
                                                           String#b
  b
  between?
                                                Comparable#between?
  byteindex
                                                   String#byteindex
  byterindex
                                                  String#byterindex
  bytes
                                                       String#bytes
  bytesize
                                                    String#bytesize
  byteslice
                                                   String#byteslice
  bytesplice
                                                  String#bytesplice
  capitalize
                                                  String#capitalize
```

#### **Directory structure**

- You should put RBS files under `sig/` directory
  - o In gem package development, RBS files under the directory are exposed.
- No restriction of directory structure under `sig/`
  - But I recommend using the same directory structure as the `.rb` files.
  - In a Rails app: app/models/user.rb : sig/models/user.rbs
  - o In a gem: lib/foo/bar.rb : sig/foo/bar.rbs

## Tips: bin/steep

- Steep VS Code plugin supports `bin/steep` executable file.
- If `bin/steep` is available, the plugin uses it instead of `bundle exec steep`
- If you need to configure `steep` command, you can use this file.

#### For larger applications

- You can use RBS Rails gem for a Rails application
  - https://github.com/pocke/rbs\_rails
- You can use RBS generator, such as `rbs prototype`, to generate RBS of existing Ruby code.
- For more information, check out my talk at RubyKaigi 2023
  - https://rubykaigi.org/2023/presentations/p\_ck\_.html#day3
  - This talk has demonstration, describing tools such as `rbs subtract`, for large app.

# **Libraries**

#### **Kinds of Libraries**

#### Core Library

- It is installed by default and loaded by default (no require necessary)
- Example: Array, String, etc...

#### Standard Library

- It is installed by default, but you need require to load it.
- It includes default gems.
- Example: pathname, ripper, etc...

#### Gem

- Other gems, including bundled gems.
- Example: activerecord, nokogiri, etc...

See <a href="https://stdgems.org/">https://stdgems.org/</a> for the definition of (default / bundled) gems.

## **Core Library (Array, String, etc...)**

RBS provides core libraries types out of the box

- In Ruby, we do not need require to use a core library
- Then, in RBS, we do not need to do anything to use a core library

## **Standard Library (pathname, ripper, etc...)**

RBS gem contains their signatures

- You do not install anything except rbs gem
- But you need to specify the gem explicitly to load it
  - You can use `rbs collection` for this purpose

#### Gem

RBS can load third party gems RBS files from

- `sig/` directory in gem package
- GitHub repository, ruby/gem\_rbs\_collection

#### **Library management: rbs collection**

`rbs collection` manages RBSs of gems

- `rbs collection install` installs RBS files depended by your application
  - It resolves the dependency from `Gemfile.lock`.

Check my previous talk in RubyKaigi 2021 Takeout for more details

https://rubykaigi.org/2021-takeout/presentations/p\_ck\_.html

# References

### **Syntax**

- Official document:
  - https://github.com/ruby/rbs/blob/master/docs/syntax.md
- My Blog articles:
  - https://pocke.hatenablog.com/entry/2021/01/02/175940 (2y ago)
  - https://moneyforward-dev.jp/entry/2023/10/13/rbs-new-syntaxes (only new syntaxes)
- For developers:
  - https://github.com/ruby/rbs/blob/master/ext/rbs\_extension/parser.c

#### **Official documents**

See docs/directory <a href="https://github.com/ruby/rbs/tree/master/docs">https://github.com/ruby/rbs/tree/master/docs</a>

- I recommend the following document for beginners
  - https://github.com/ruby/rbs/blob/master/docs/rbs\_by\_example.md
- You can find editor integrations from this document
  - https://github.com/ruby/rbs/blob/master/docs/tools.md

## **Existing RBSs**

You can find `.rbs` files from the following places

- Core Libraries: <a href="https://github.com/ruby/rbs/tree/master/core">https://github.com/ruby/rbs/tree/master/core</a>
- Standard Libraries: <a href="https://github.com/ruby/rbs/tree/master/stdlib">https://github.com/ruby/rbs/tree/master/stdlib</a>
- Gems: <a href="https://github.com/ruby/gem rbs collection">https://github.com/ruby/gem rbs collection</a>

## My Talks

- The newsletter of RBS (RubyKaigi Takeout 2021)
   <a href="https://speakerdeck.com/pocke/the-newsletter-of-rbs-updates">https://speakerdeck.com/pocke/the-newsletter-of-rbs-updates</a>
  - It mainly describes `rbs collection`.
- Let's write RBS! (RubyKaigi 2023)
   <a href="https://speakerdeck.com/pocke/lets-write-rbs">https://speakerdeck.com/pocke/lets-write-rbs</a>
  - It mainly describes `rbs subtract`.

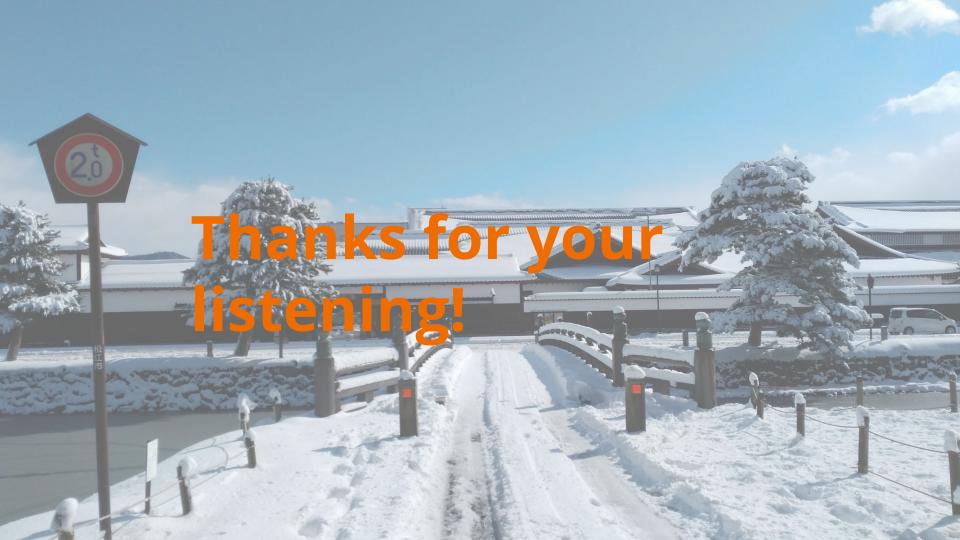